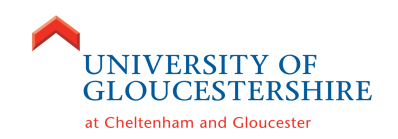

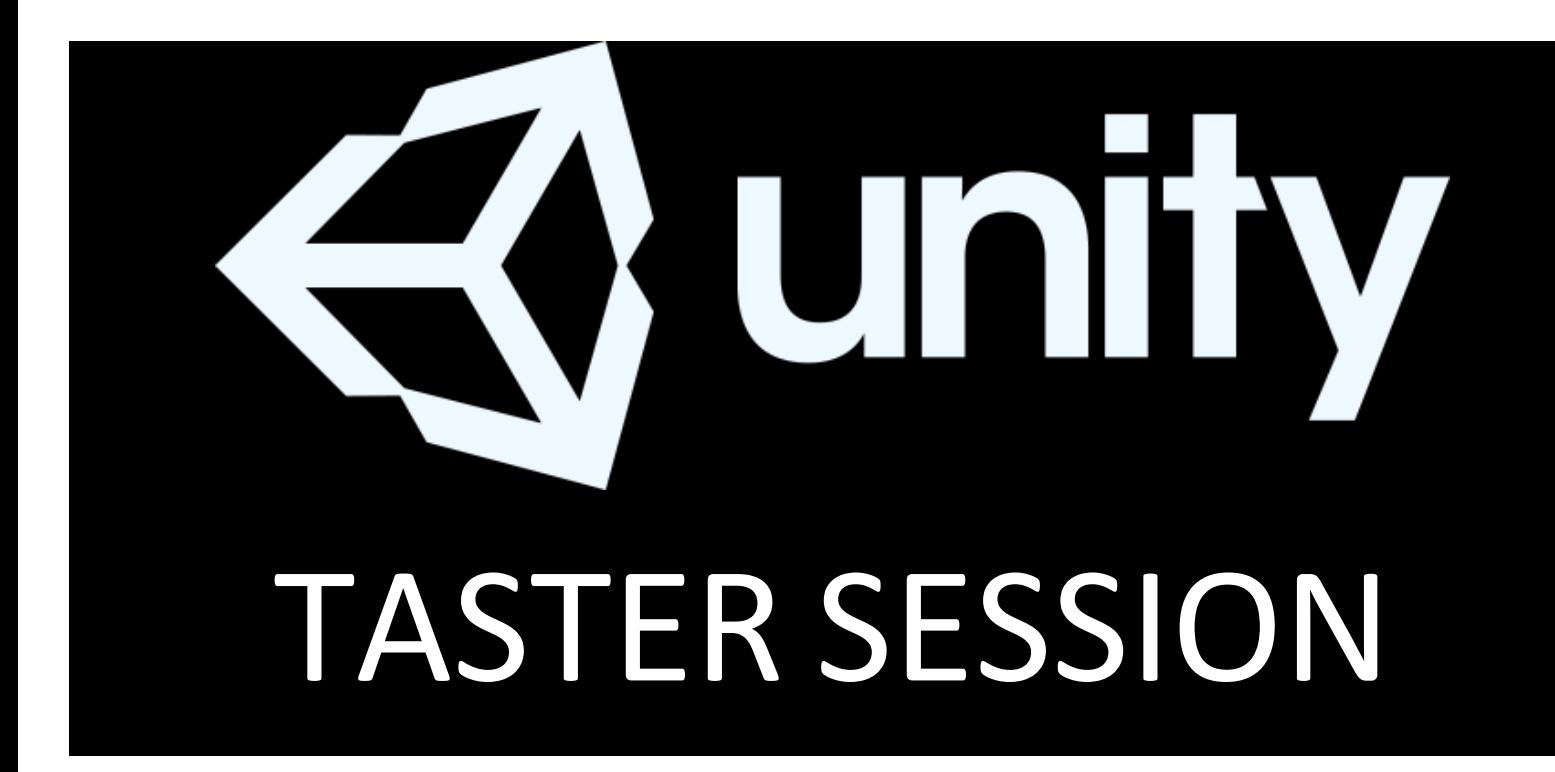

The attached tutorial is a sample of a first-year session for Games Design students. Normally the practical would include a lecture explaining core concepts and a demonstration of software techniques. There would also be video demonstration available on our Virtual Learning Environments. Feel free to explore Unity and develop your ideas further than those contained overleaf. Unity is free to download from: https://unity3d.com

University of Gloucestershire ©2019-20 1

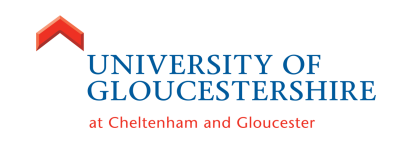

#### **Learning outcomes**

By the end of this topic you should be able to:

- Understand purpose of Unity
- Comprehend how to create a new project
- Use the Unity interface to build a 3D environment
- Add a first person controller to a scene
- Bake a shadow map into a scene

#### **Overview of the session**

The session will determine the core elements of the game that need to be designed as well as introduce the Unity game engine. Additionally, there will be a discussion of Unity's interface and how to create a 3D environment. Techniques for creating terrains and a first person camera will be demonstrated. Furthermore, the concepts of baking shadows for light maps within Unity will be discussed.

### **Textbook links**

Blackman, S. (2011) *Beginning 3D game development with Unity the world's most widely used multi-platform game engine.* Berkeley, CA: Apress

Geig, M. (2013) *Terrain Sculpting* [Online] Available from: https://unity3d.com/learn/tutorials/topics/graphics/environment-details

#### **Student activities**

Complete the Unity tutorial overleaf and use it to create your own 3d scene – spend about 1hour doing this. During the rest of the tutorial session, meet with one of the tutors to discuss your ideas for the assignment. If you have not already done so start completing the games design document template.

#### **Self-study**

Read the textbook link given above. Continue to develop skills in Unity.

Install Unity on your own PC/MAC, the latest version is available from: https://unity3d.com

Download and review the help video tutorials for Beginner Editor 001 through 010 (these are available from within Unity or at http://unity3d.com/learn/tutorials/modules/beginner/editor).

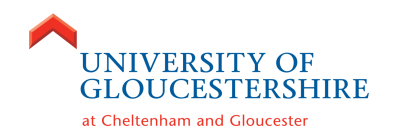

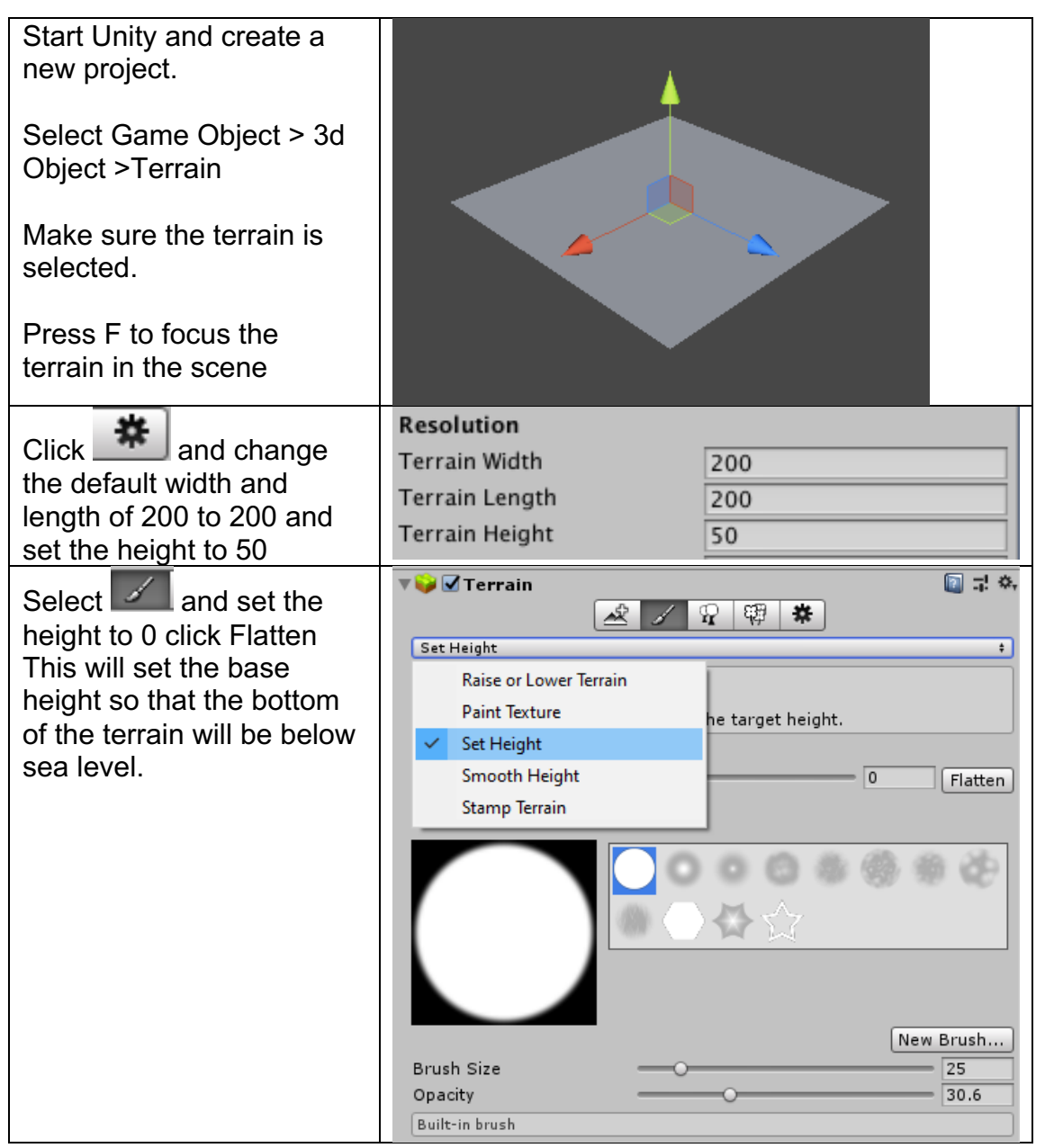

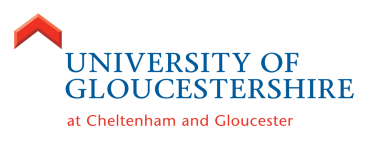

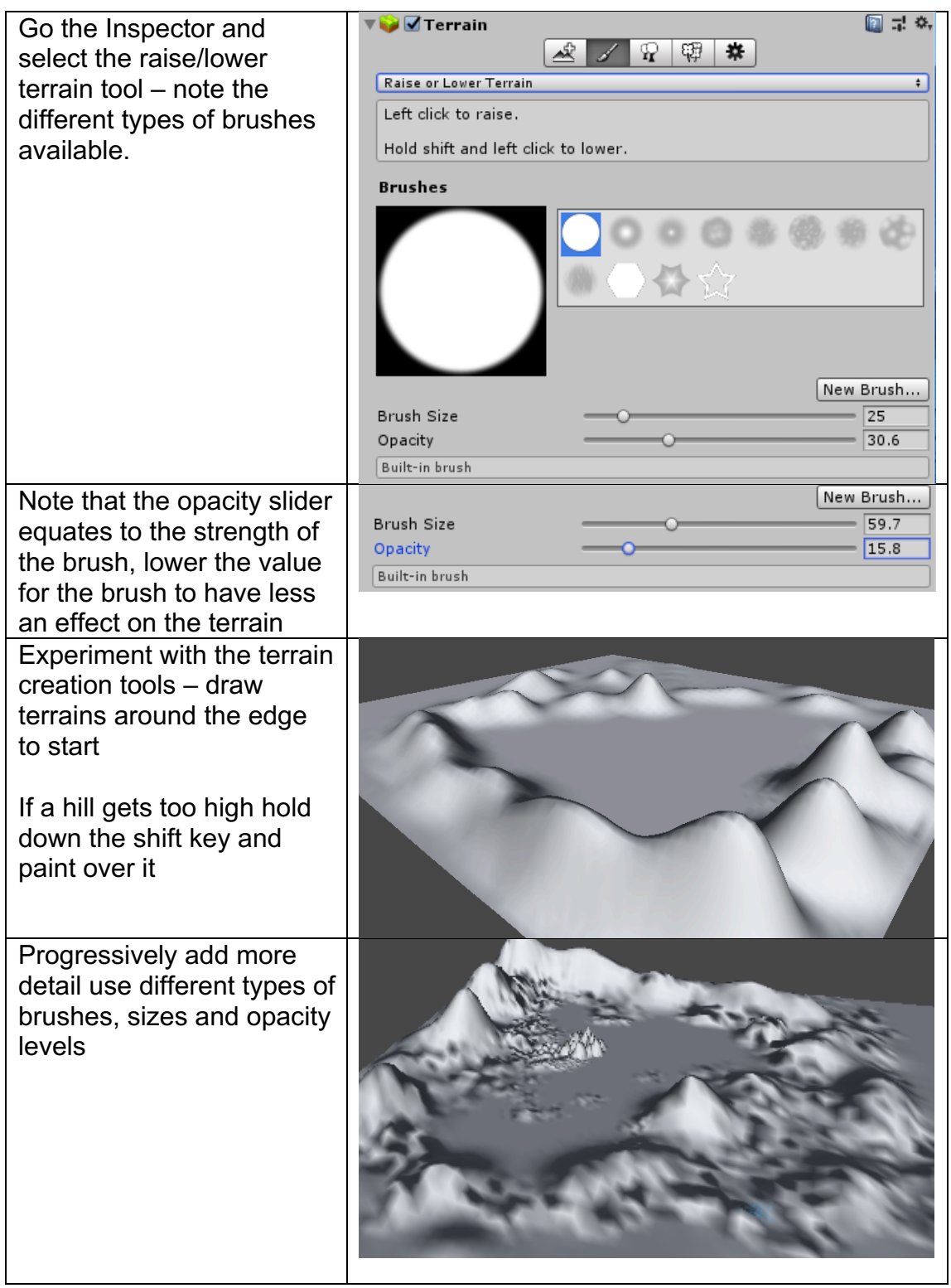

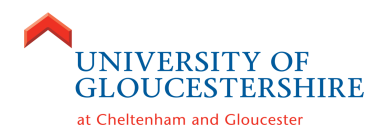

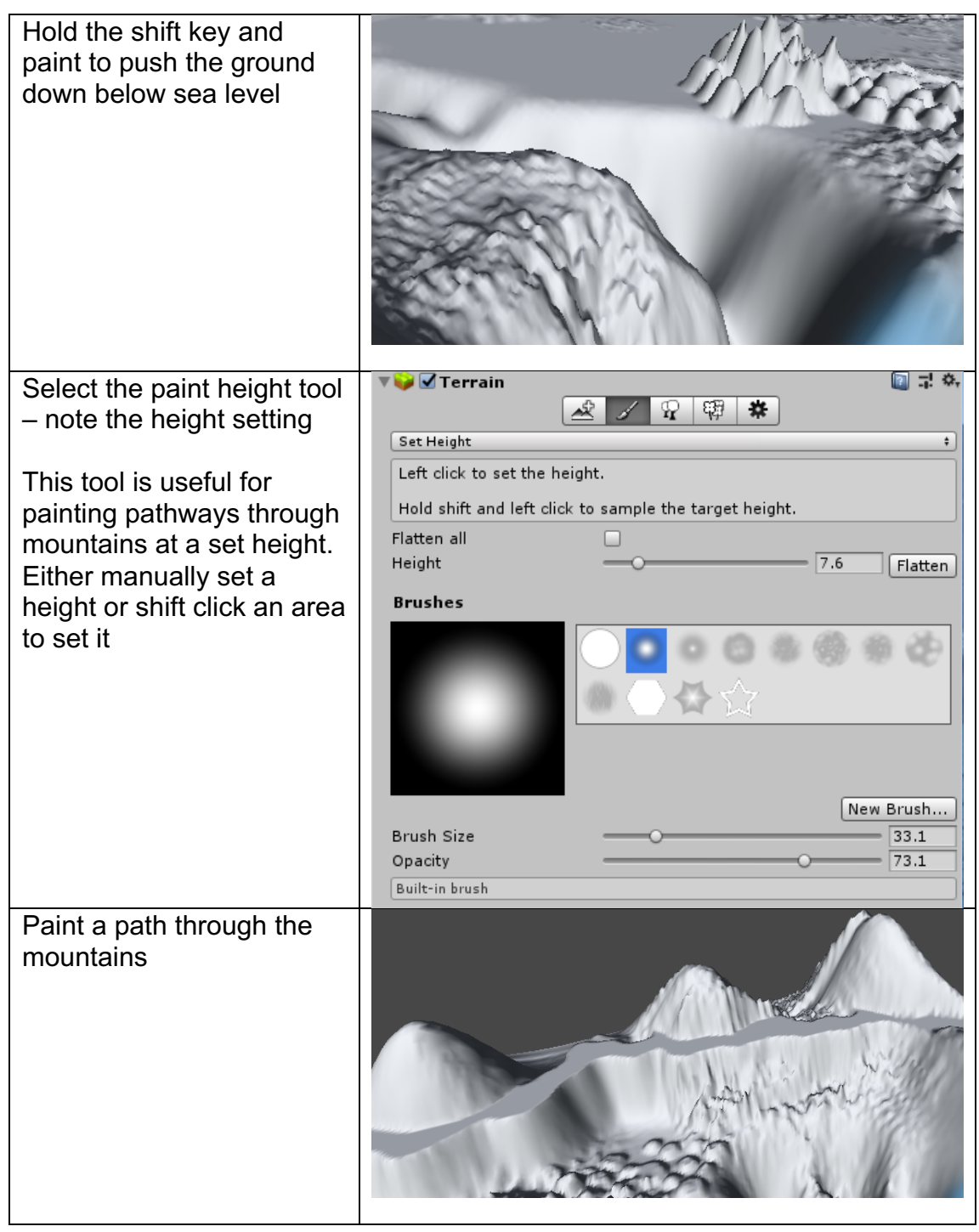

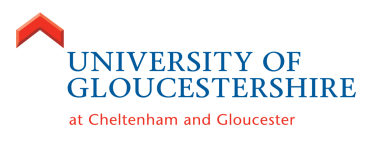

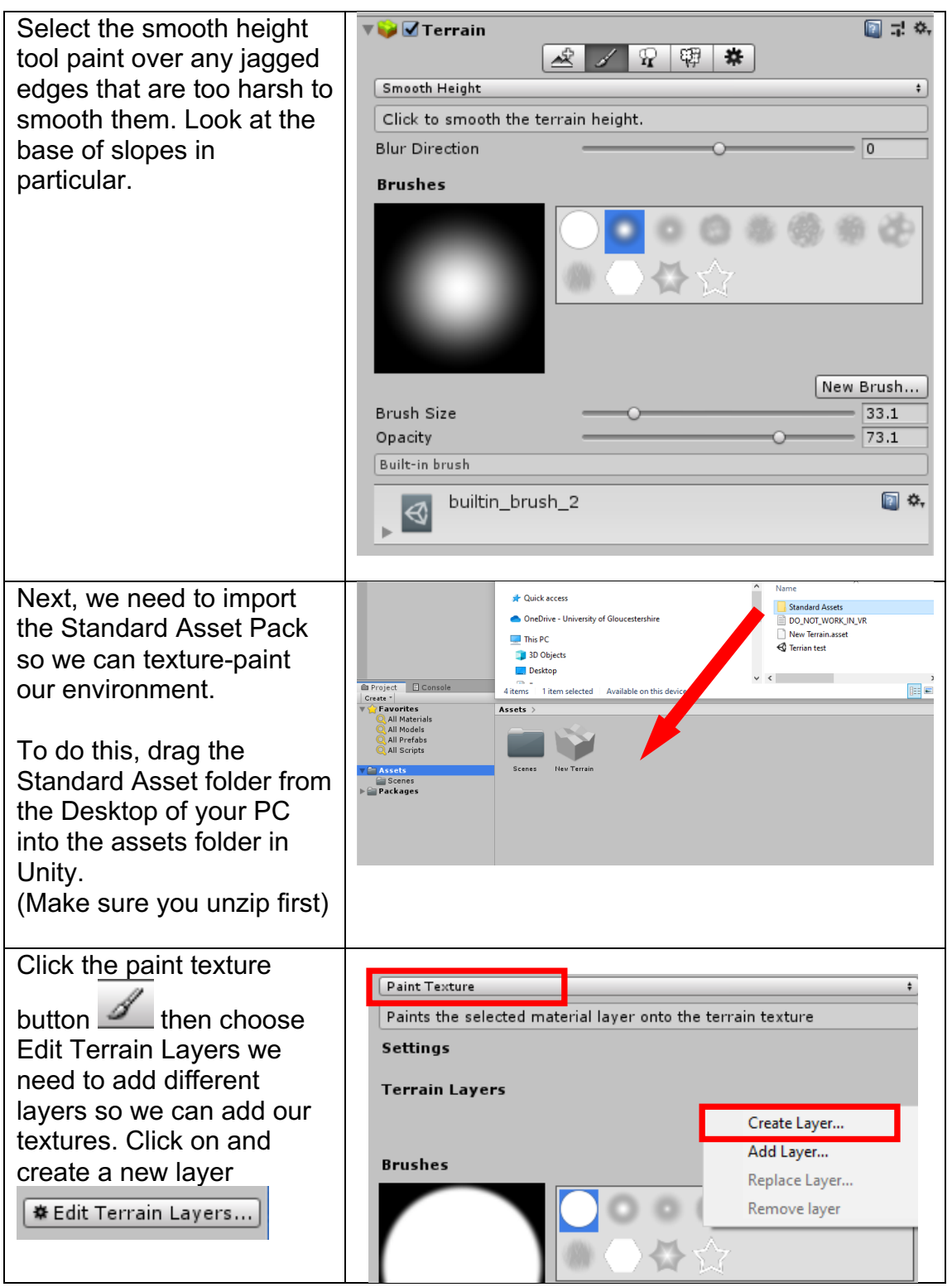

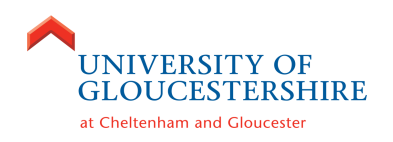

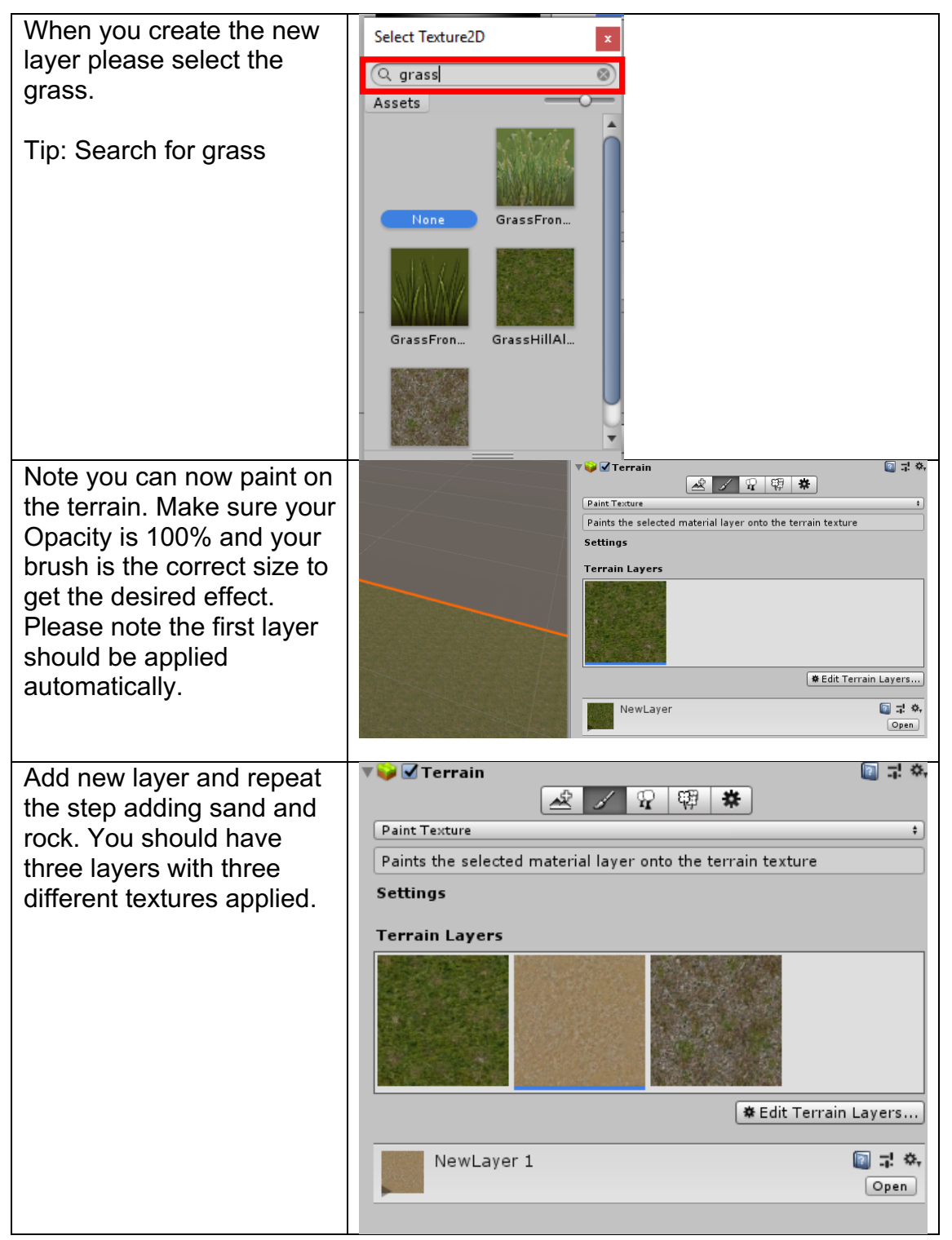

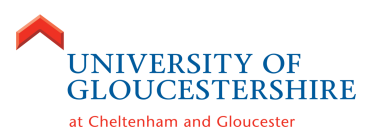

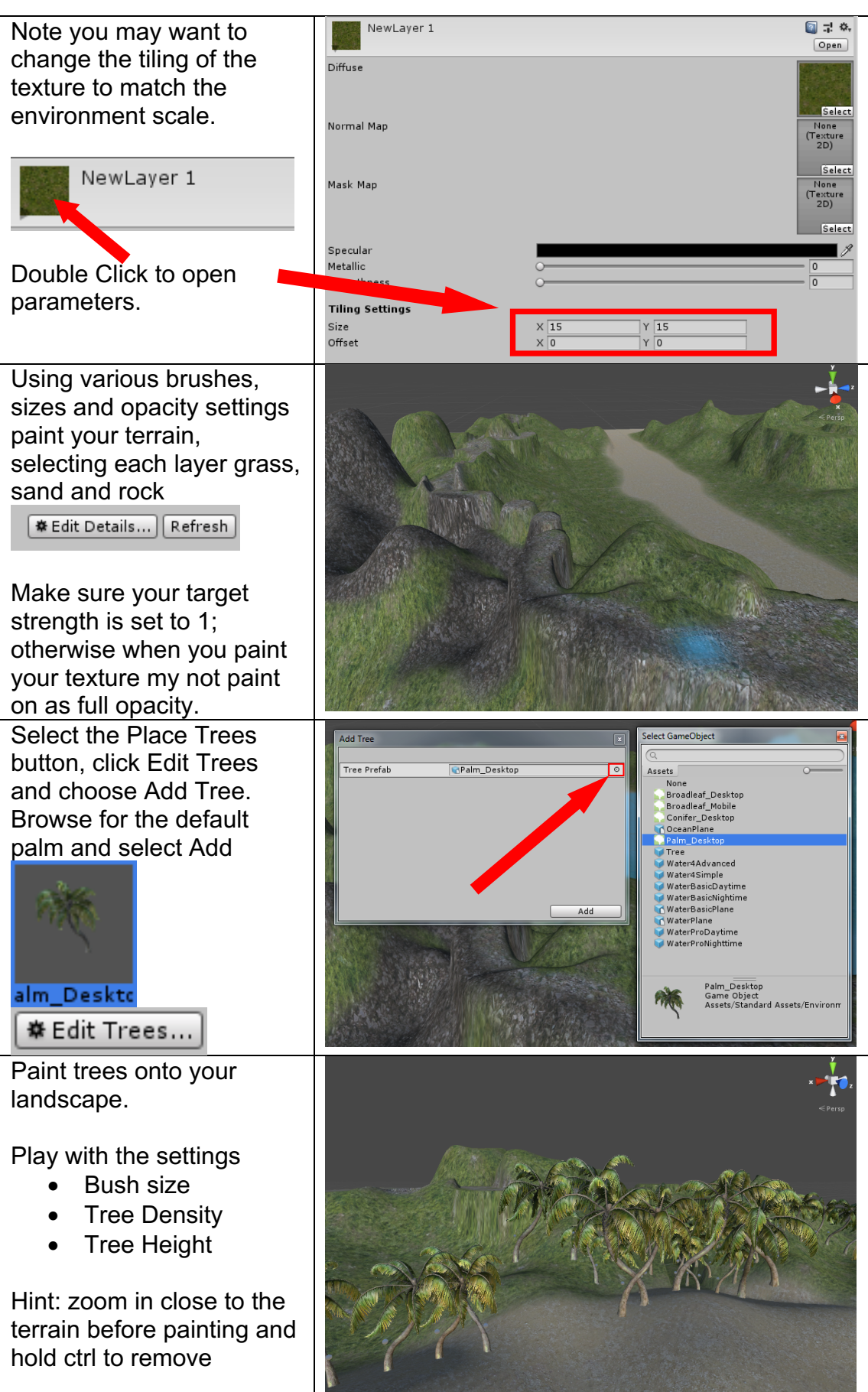

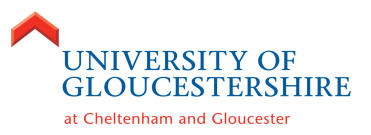

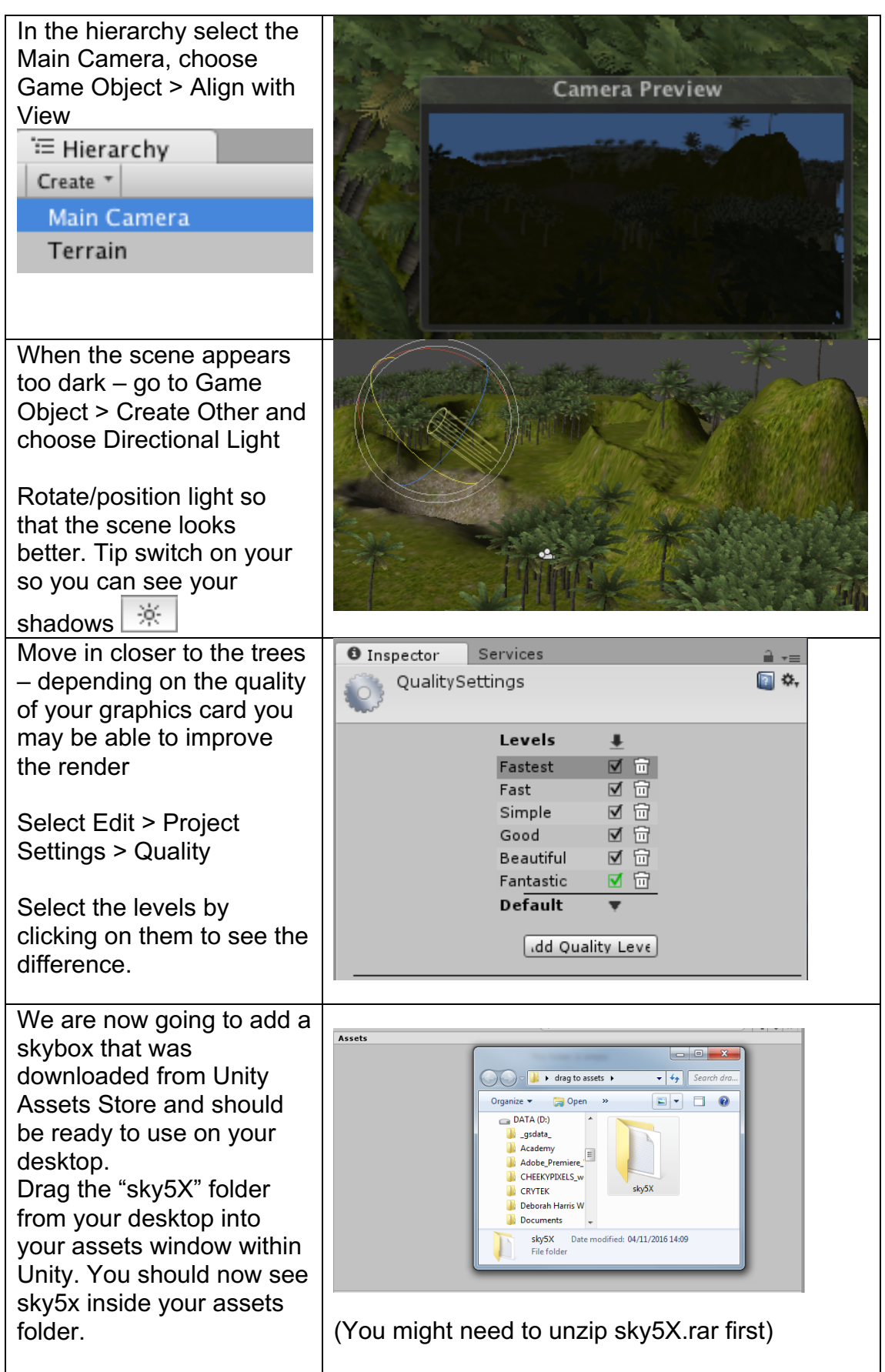

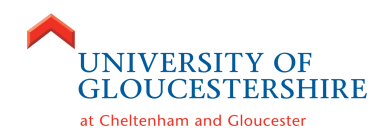

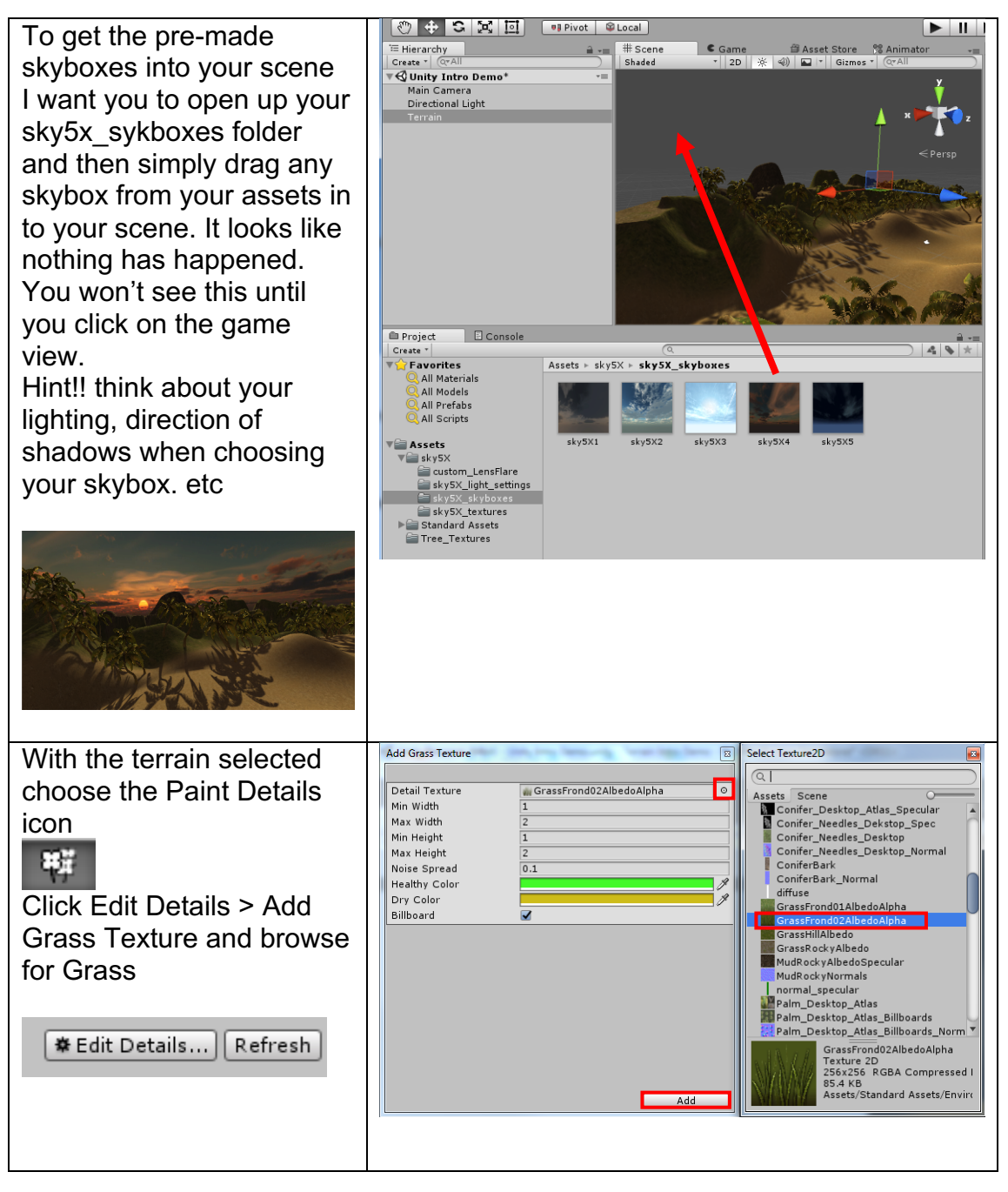

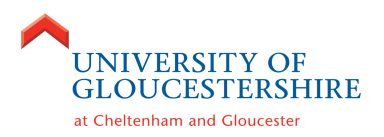

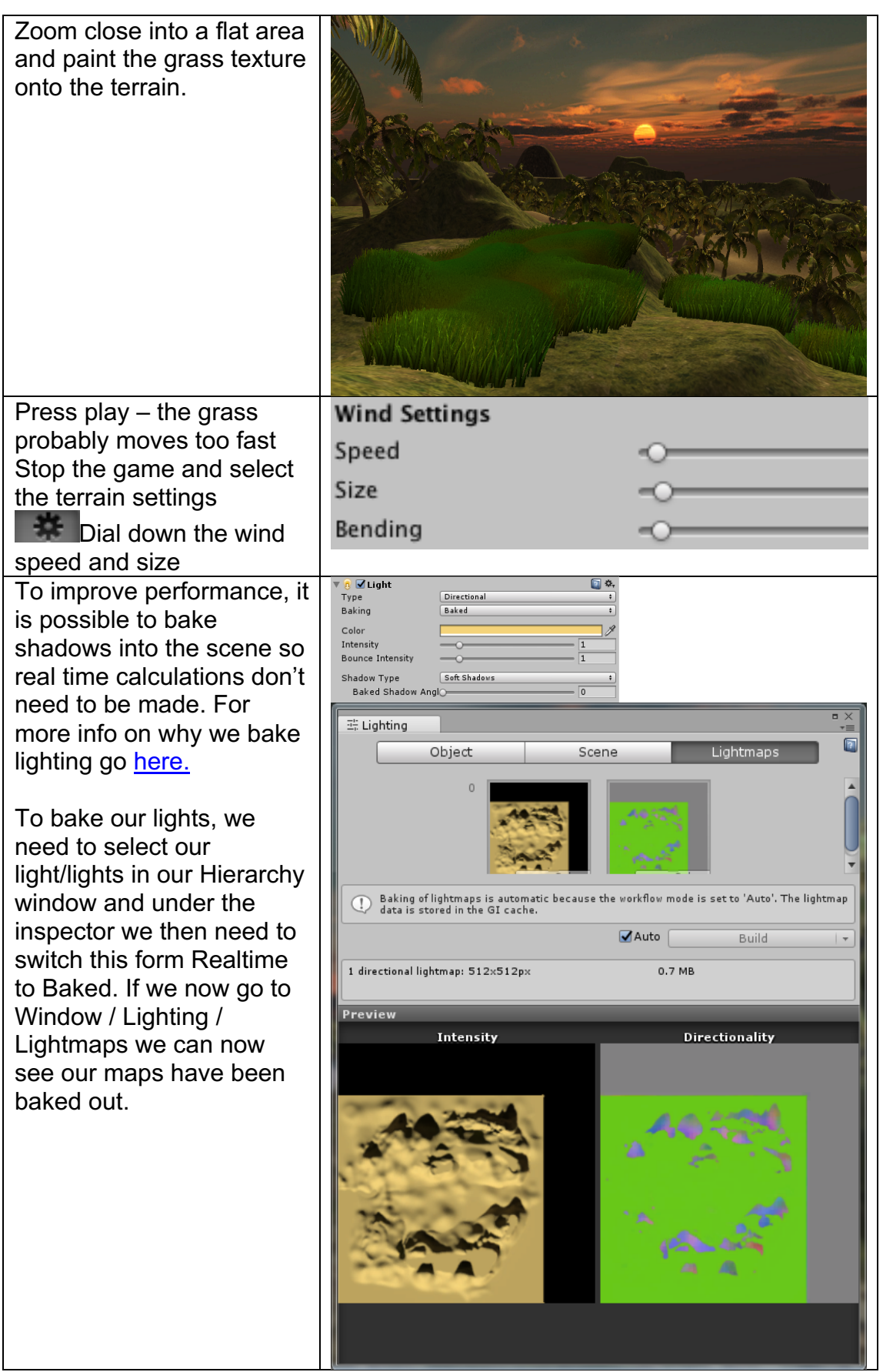

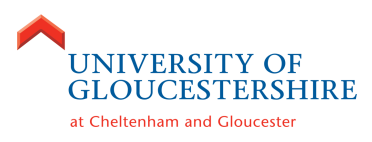

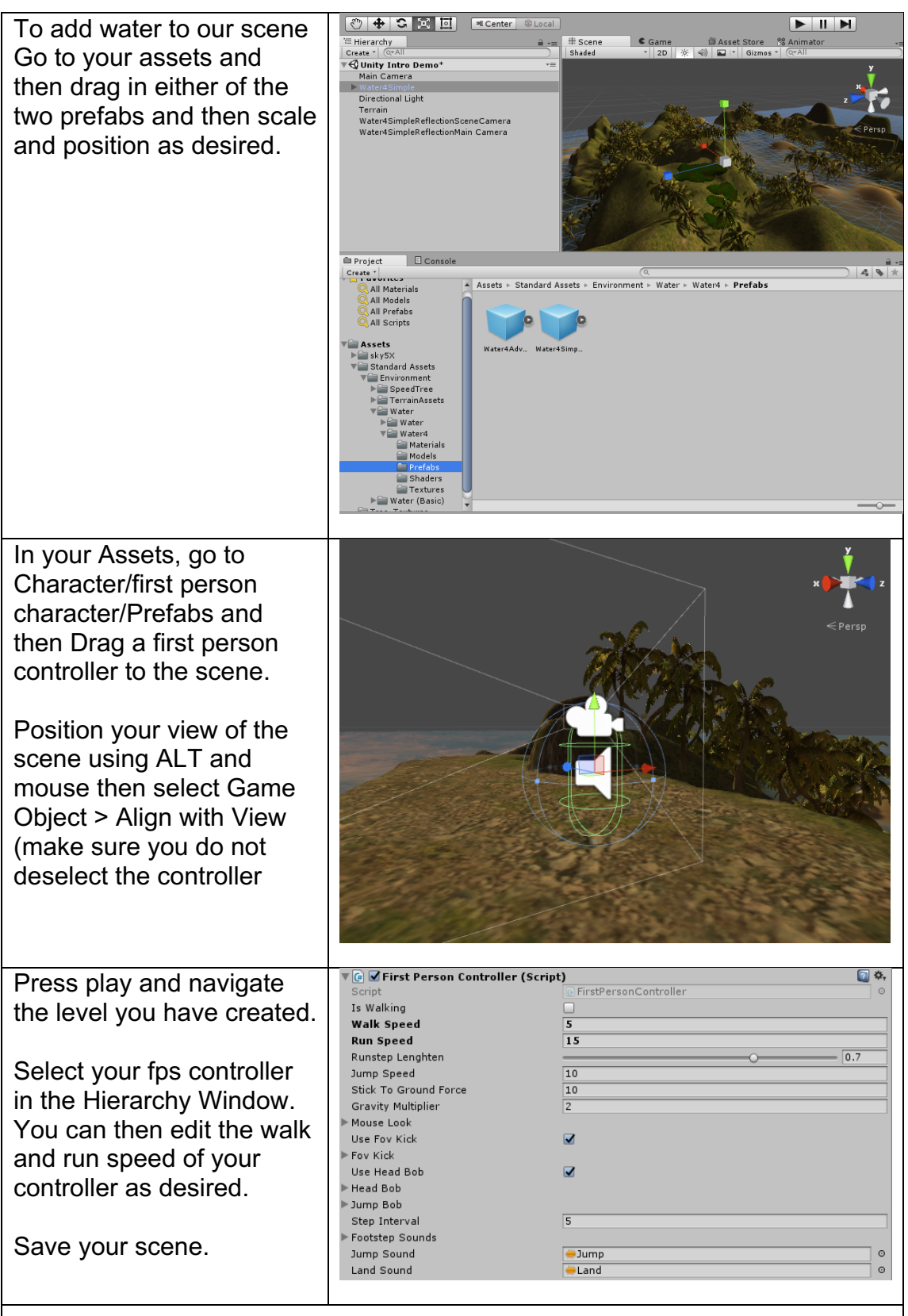

Now that you are comfortable with the basics why don't you download some assets from the Unity assets store to further detail your level.

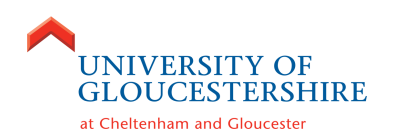

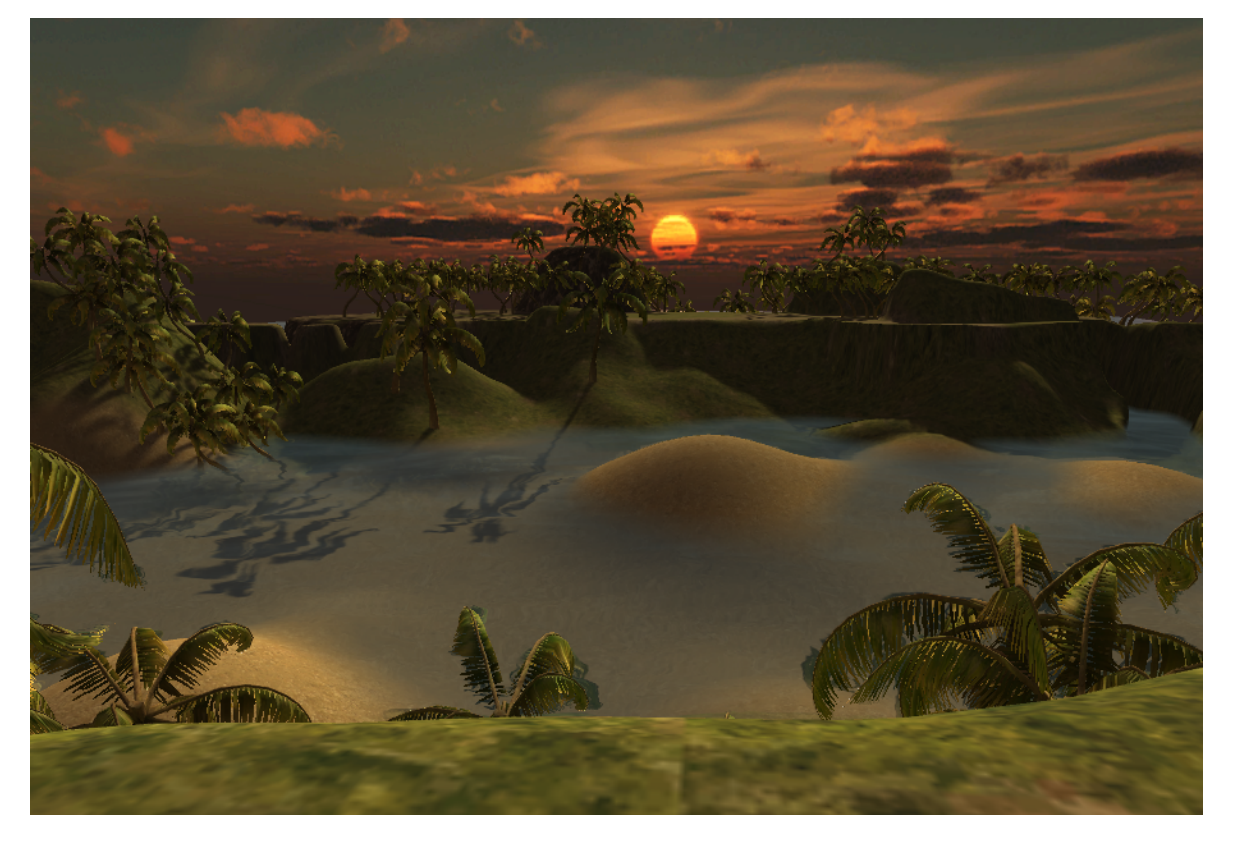

# Would you like to know more?

For more information about the course visit http://www.glos.ac.uk or email Andre van Rooijen (avanrooijen@glos.ac.uk). The following is an indicative course map for Computer Games Design. There are more options, but this is what most students study!

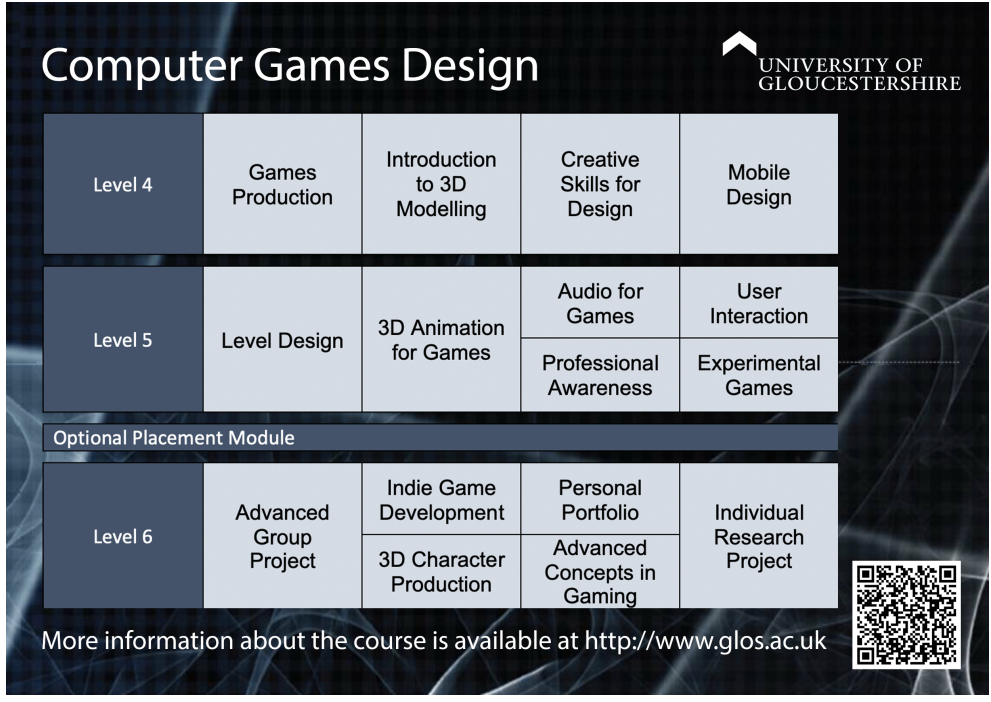

*UoG Games Team*